## Distribución F 0.05

En las columnas se encuentran los valores F que corresponden al área 0.05 a la derecha En las columnas se encuentran los grados de libertad del numerador En los renglones se encuentran los grados de libertad del denominador.

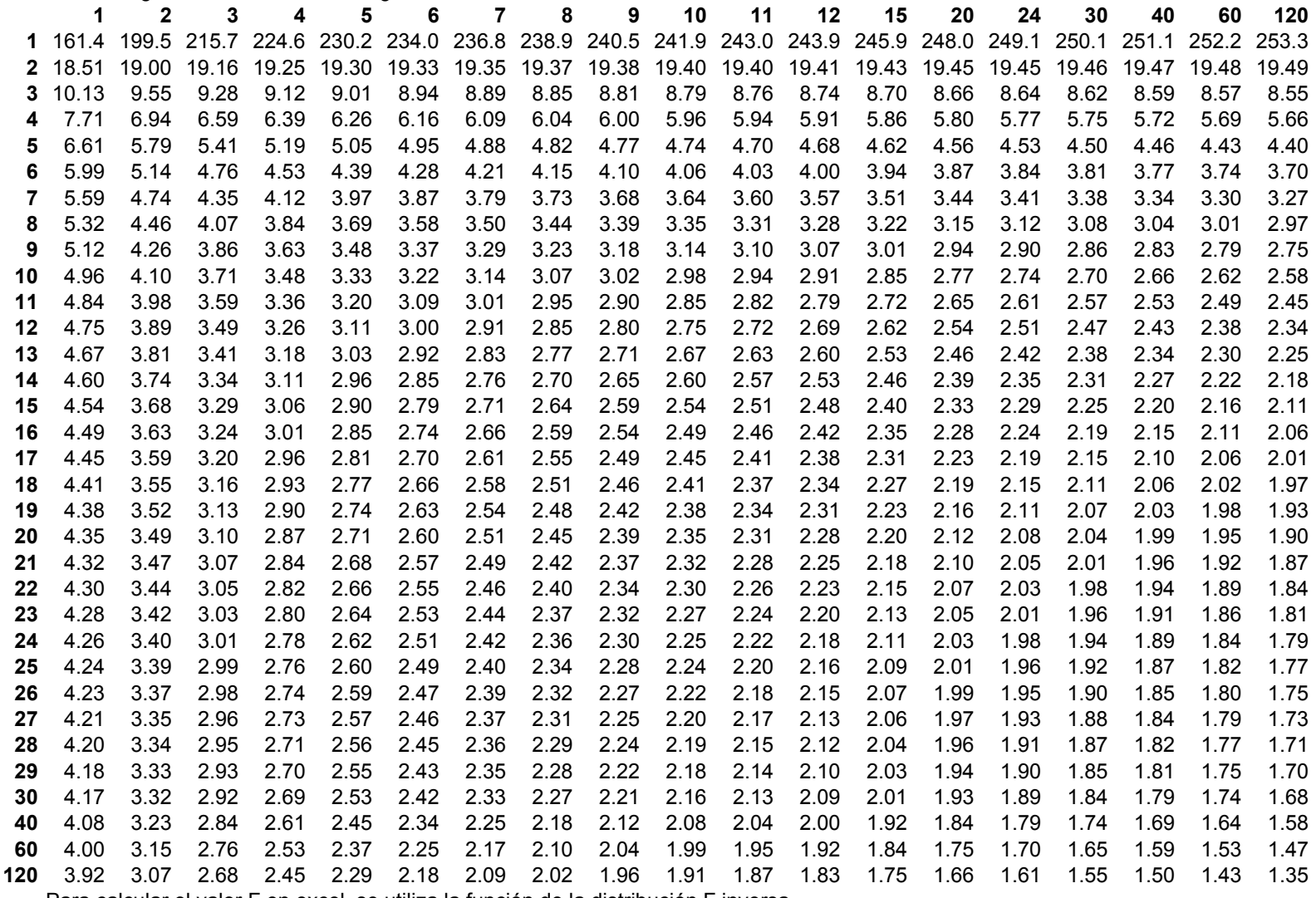

Para calcular el valor F en excel, se utiliza la función de la distribución F inversa

 **<b>=distr.f.inv(0.05; gl num; gl den) blue and the contract of the contract of the contract of the contract**  $\odot$  **Ing. Jesús Alberto Mellado Bosque** 

## Distribución F 0.01

En las columnas se encuentran los valores F que corresponden al área 0.05 a la derecha En las columnas se encuentran los grados de libertad del numerador

En los renglones se encuentran los grados de libertad del denominador.

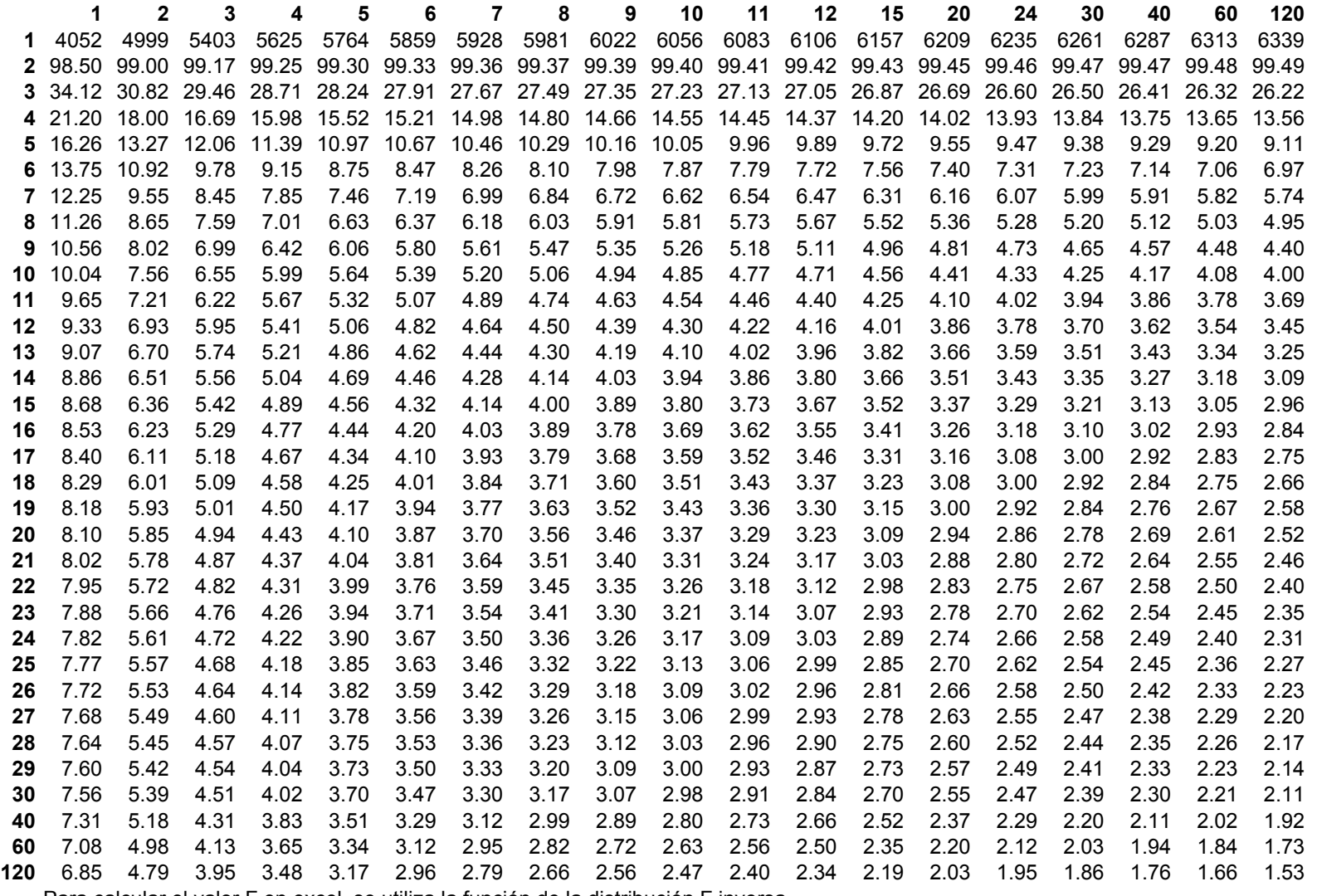

Para calcular el valor F en excel, se utiliza la función de la distribución F inversa

 **<b>=distr.f.inv(0.01; gl num; gl den) b ing. Jesús Alberto Mellado Bosque**